## **Afectación de Facturas**

-. Las Facturas pueden ser afectadas por dos comprobantes. Recibos oficiales o Notas de Crédito.

Para la creación de notas de crédito Remitirse al instructivo **Cancelación de Facturas por Error.**

A continuación mostraremos cómo afectar una factura con un recibo oficial para dejarla como pagada.

**EMPRESA: GIGA CORP SRL EL MENU PRINCIPAL** Actualizaciones Compras Ventas Cuentas Corrientes Stock Informes Es Consulta de Precios Presupuestos Þ Notas de Venta Aprobacion de Notas de Venta Remitos **Visualizar Remitos** Orden de entrega de Envases ь Facturacion Ingreso Fechas de Entrega Remitos Ingresos de Cierres Zetas **Recibo Oficial** グ Planilla de Rendicion Cobranza por Lote **Anulacion de Facturas Anulacion de Remitos Anulacion de Recibos Anulacion de Cierres Zetas Operaciones Fiscales** 

Ingresamos a Ventas - Recibo Oficial.

Completamos todos los campos con el importe que nos abonaron y luego seleccionamos las facturas a imputar con ese recibo.

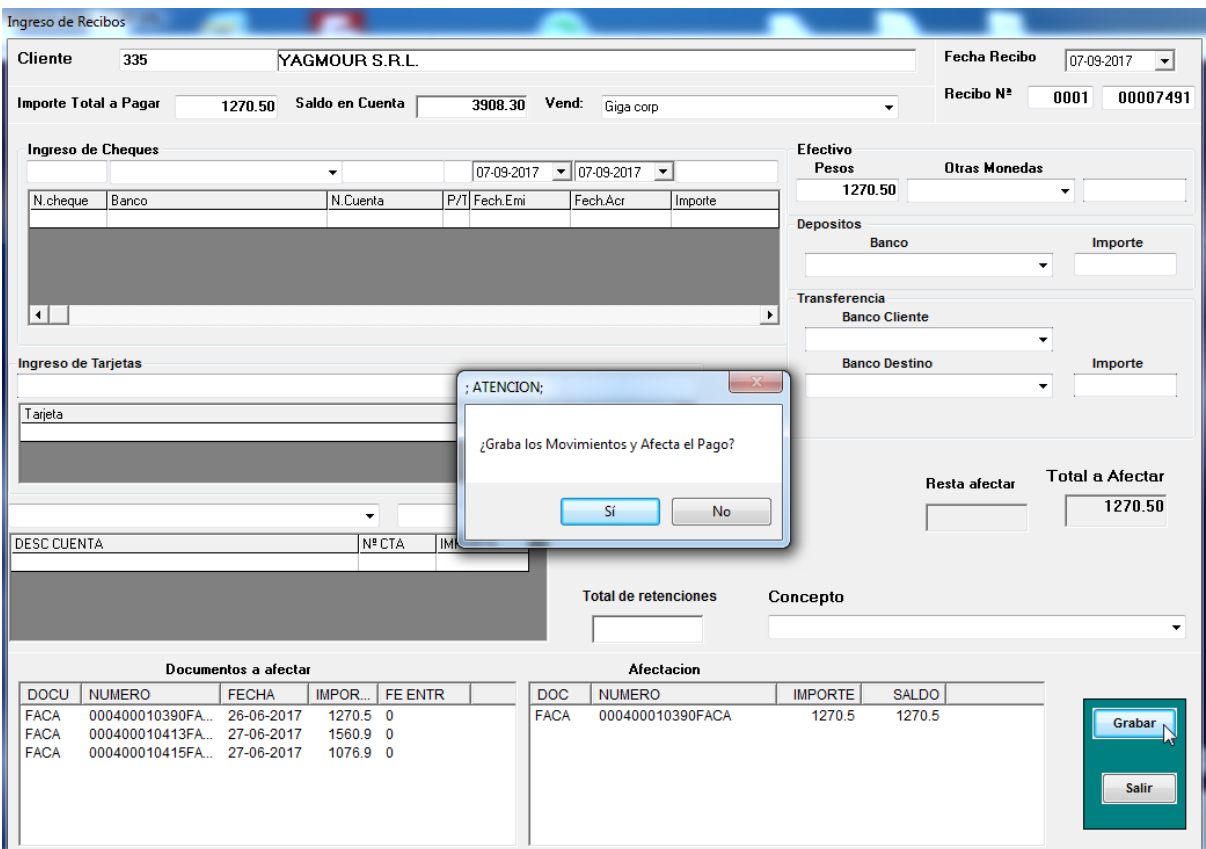

Una vez completado nos preguntara si deseamos grabar los movimientos. Le decimos que si y nos consultará si deseamos imprimir el recibo.

En caso de que los recibos se impriman desde el sistema le decimos que si, en caso que este se realice de forma manual debemos ingresar el número de recibo que hicimos manualmente en el sistema y no imprimirlo.

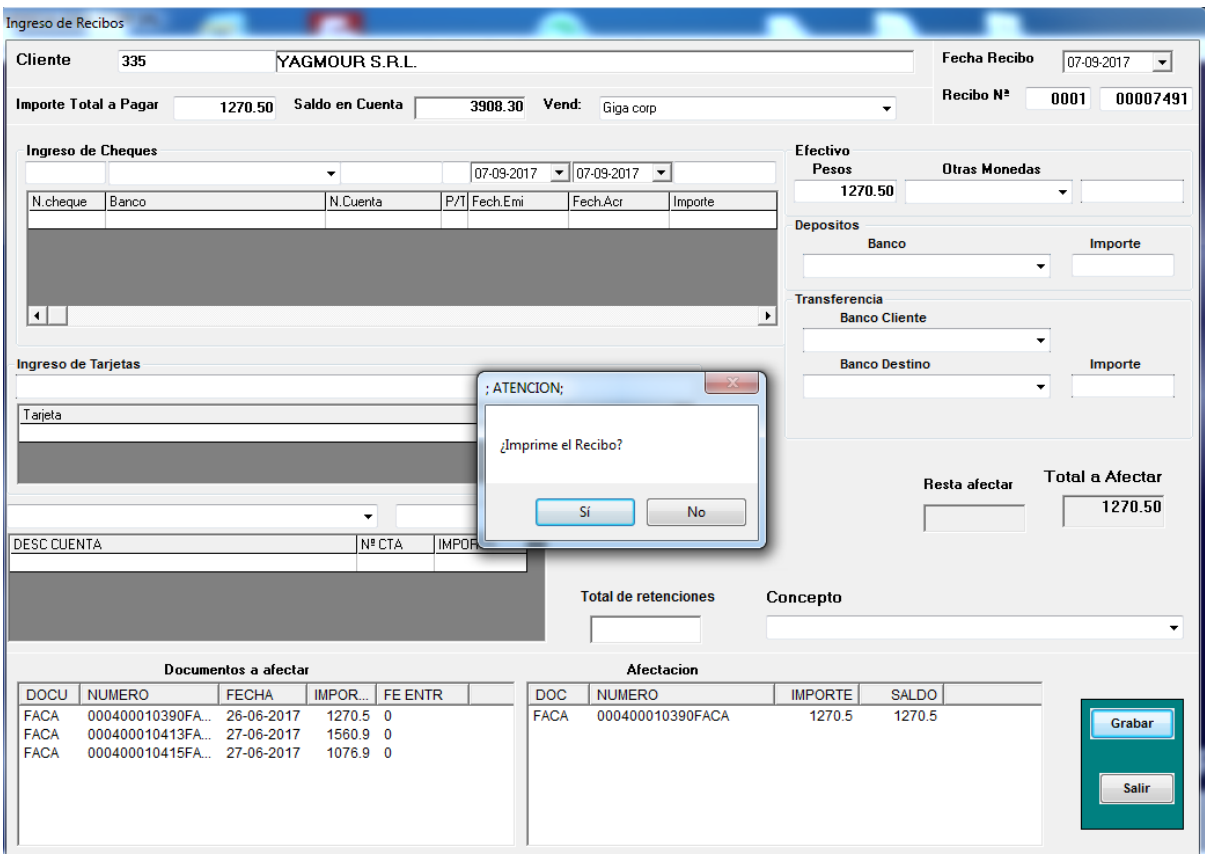

Una vez cargado el recibo podremos verlo en la cuenta corriente del cliente.

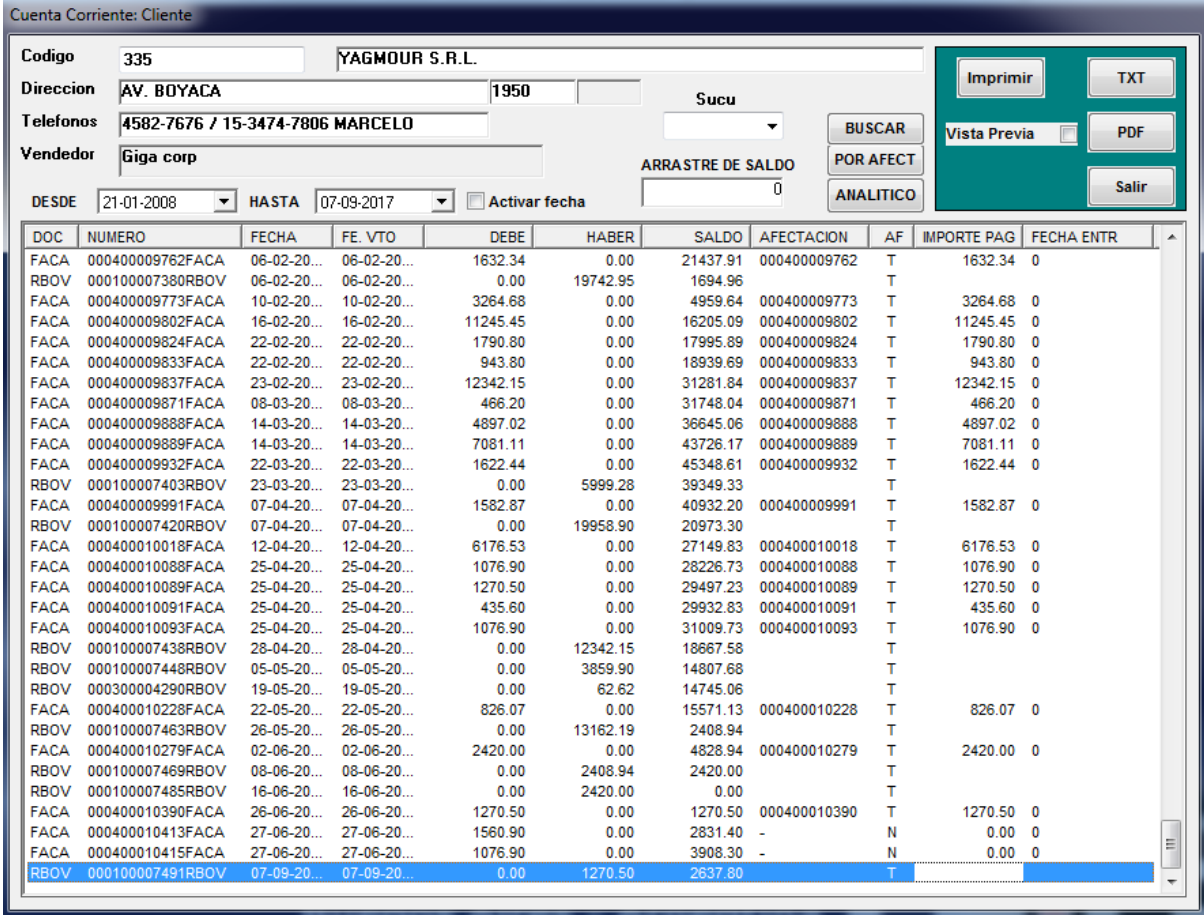